## **NeuroShell Trader**

The System Management indicators described by Giorgos Siligardos can be easily implemented in the NeuroShell Trader by combining a few of the NeuroShell Trader's over 800 indicators. To implement the primary system management indicators described in the article for an existing trading strategy, select '**New Indicator …**' from the '**Insert**' menu and use the Indicator Wizard to create the following indicators:

Initial Shares to purchase based upon Risk Per Trade and Max % Stable Equity:

Shares = Min2( Divide( Mult( Add2( *Initial Equity*, NetProfit(Trading Strategy) ), Divide(*RiskPerTrade%*,100) ), Sub( Close , *ProtectiveStopPrice* ) ), Divide( Mult( Add2( *Initial Equity*, NetProfit(Trading Strategy) ), Divide(*Max%StableEquity*,100) ), Close) )

Barrier for Stops (SB) based upon MinDRR:

Sub( Close, Divide( Sub ( *TargetPrice*, Close ), *MinDRR* ) )

Dynamically Risk / Reward (DRR)

Abs ( Divide ( Mult( Divide( *StopPrice*, Close ), 100 ), Mult( Divide( *ExitLimitPrice*, Close ), 100 ) ) )

For more information on the NeuroShell Trader visit www.NeuroShell.com.

Marge Sherald, Ward Systems Group, Inc 301 662 7950, E-mail sales@wardsystems.com http://www.neuroshell.com

Figure A: NeuroShell Trader System Management chart

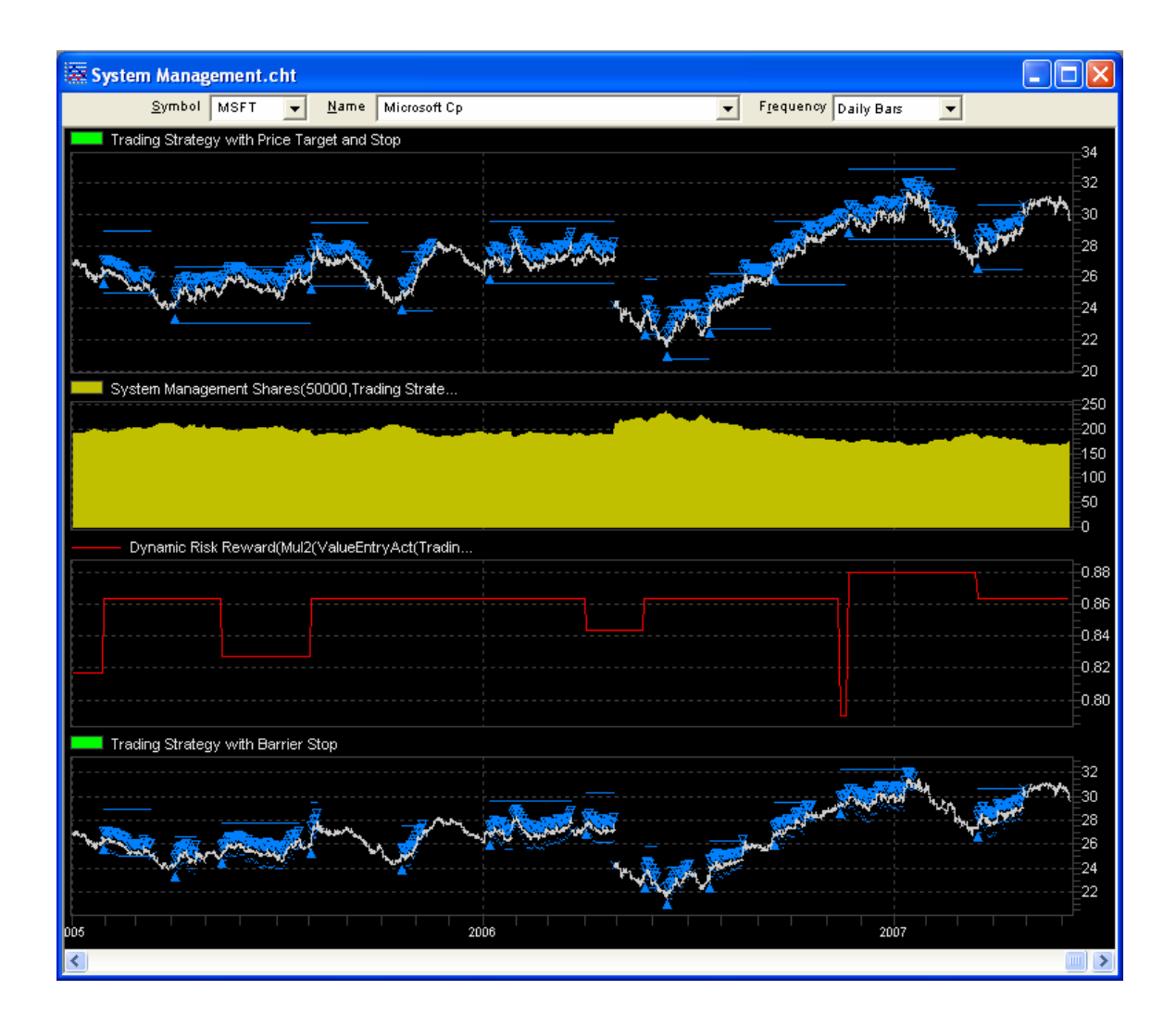